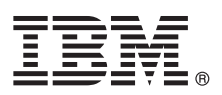

# **Gyors üzembe helyezési útmutató**

## Ez az útmutató írja le az IBM Business Monitor telepítésének és beállításának kezdeti **lépéseit.**

**Nemzeti nyelvi változatok:** A Gyors üzembe helyezési útmutató más nyelvű változatai a Gyors üzembe helyezés DVD-n találhatók.

#### **A termék bemutatása**

Az IBM® Business Monitor összefoglaló üzletitevékenység-figyelő (BAM) szoftvertermék, amely valós időben jeleníti meg az üzleti teljesítményt. Az üzletmenet aktuális állapotát személyre szabható üzleti műszerfalak mutatják, amelyek előre meghatározott üzleti helyzetek felismerésekor riasztások küldésére is képesek. A műszerfalak segítségével követhető a kulcsfontosságú teljesítménymutatók (KPI) időbeli változása, amely alapján trendek és előrejelzések állíthatók fel, illetve a termékbe ágyazott IBM Cognos Business Intelligence technológiának köszönhetően kifinomult jelentések készíthetők. A műszerfalak által megjelenített események és adatok számos forrásból származhatnak, többek között az IBM Business Process Manager (BPM), IBM WebSphere Operational Decision Management és IBM Integration Bus termékekből. Illesztők segítségével további források, például SAP rendszerek eseményei is összegyűjthetők.

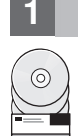

## **1 Lépés 1: A szoftver és a dokumentáció elérése**

Ha a terméket az IBM Passport Advantage webhelyről tölti le, akkor válassza az [IBM Business Monitor let](http://www.ibm.com/support/docview.wss?uid=swg27046807)öltése hivatkozást [\(http://www.ibm.com/support/docview.wss?uid=swg27046807\)](http://www.ibm.com/support/docview.wss?uid=swg27046807), válassza ki a kívánt változatot és operációs rendszert, és kövesse a letöltési dokumentumban leírt útmutatásokat.

A termékajánlatban szereplő összetevők listájáért válassza az [IBM Business Monitor r](http://www.ibm.com/support/docview.wss?uid=swg27008414)észletes rendszerkövetelményei hivatkozást [\(http://www.ibm.com/support/docview.wss?uid=swg27008414\)](http://www.ibm.com/support/docview.wss?uid=swg27008414), válassza ki a megfelelő változatot és operációs rendszert, és kattintson a **Csomagolási lista** lehetőségre.

A termékdokumentációt az [IBM Business Monitor k](http://www.ibm.com/software/integration/business-monitor/library/)önyvtárban [\(http://www.ibm.com/software/integration/business](http://www.ibm.com/software/integration/business-monitor/library/)[monitor/library/\)](http://www.ibm.com/software/integration/business-monitor/library/) találja.

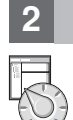

# **2 Lépés 2: A hardver- és rendszerkonfiguráció kiértékelése**

A hardver- és rendszerkövetelményekkel kapcsolatban az [IBM Business Monitor term](http://www.ibm.com/software/reports/compatibility/clarity/softwareReqsForProduct.html)ék részletes [rendszerk](http://www.ibm.com/software/reports/compatibility/clarity/softwareReqsForProduct.html)övetelményeiből tájékozódhat [\(http://www.ibm.com/software/reports/compatibility/clarity/](http://www.ibm.com/software/reports/compatibility/clarity/softwareReqsForProduct.html) [softwareReqsForProduct.html\)](http://www.ibm.com/software/reports/compatibility/clarity/softwareReqsForProduct.html).

Az Business Monitor terméket számos különböző konfigurációban használhatja. További információkat az [IBM](http://www.ibm.com/support/knowledgecenter/SS7NQD/welcome) [Business Monitor dokument](http://www.ibm.com/support/knowledgecenter/SS7NQD/welcome)áció [\(http://www.ibm.com/support/knowledgecenter/SS7NQD/welcome\)](http://www.ibm.com/support/knowledgecenter/SS7NQD/welcome) tervezéssel foglalkozó szakaszában talál.

Tekintse meg a terméklicencet, és győződjön meg róla, hogy rendelkezik a megvalósítani kívánt topológiához szükséges felhatalmazásokkal, illetve hogy megértette a termékkel szállított összes szoftverösszetevő használati korlátozásait.

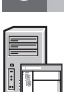

# **3 Lépés 3: Az IBM Business Monitor telepítése**

A Business Monitor tipikus telepítésének előkészítéséhez tanulmányozza a telepítéssel foglalkozó rész a termékhez tartozó [IBM Business Monitor dokument](http://www.ibm.com/support/knowledgecenter/SS7NQD/welcome)ációban [\(http://www.ibm.com/support/knowledgecenter/SS7NQD/welcome\)](http://www.ibm.com/support/knowledgecenter/SS7NQD/welcome).

#### **További információk**

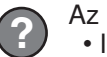

- Az alábbi helyeken talál további információkat:
- v [IBM Business Monitor k](http://www.ibm.com/software/integration/business-monitor/library/)önyvtár [\(http://www.ibm.com/software/integration/business-monitor/library/\)](http://www.ibm.com/software/integration/business-monitor/library/)
- v [IBM BPM developerWorks f](http://www.ibm.com/developerworks/forums/forum.jspa?forumID=2382)órum [\(http://www.ibm.com/developerworks/forums/forum.jspa?forumID=2382\)](http://www.ibm.com/developerworks/forums/forum.jspa?forumID=2382)
- v [IBM Business Monitor t](http://www.ibm.com/support/entry/portal/Overview/Software/WebSphere/WebSphere_Business_Monitor)ámogatási portál [\(http://www.ibm.com/support/entry/portal/Overview/Software/WebSphere/](http://www.ibm.com/support/entry/portal/Overview/Software/WebSphere/WebSphere_Business_Monitor) [WebSphere\\_Business\\_Monitor\)](http://www.ibm.com/support/entry/portal/Overview/Software/WebSphere/WebSphere_Business_Monitor)

IBM Business Monitor Licensed Materials - Property of IBM. © Copyright IBM Corp. 2000, 2016. Az Egyesült Allamok kormányzati felhasználóinak jogkorlátozása: A használatot, a másolást és a nyilvánosságra<br>hozatalt az IBM Cor

Az IBM, az IBM logó, az ibm.com, a Cognos, a developerWorks, a Passport Advantage és a WebSphere az International Business Machines Corp. védjegye vagy bejegyzett védjegye a világ számos<br>országában. Más termékek és szolgál

Rendelési szám: CF4GLML

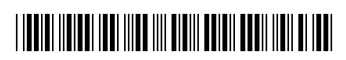